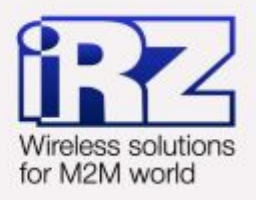

# Диагностика и методы устранения неисправностей RUH, RUH2, RUH2b, **RUH3, RCA**

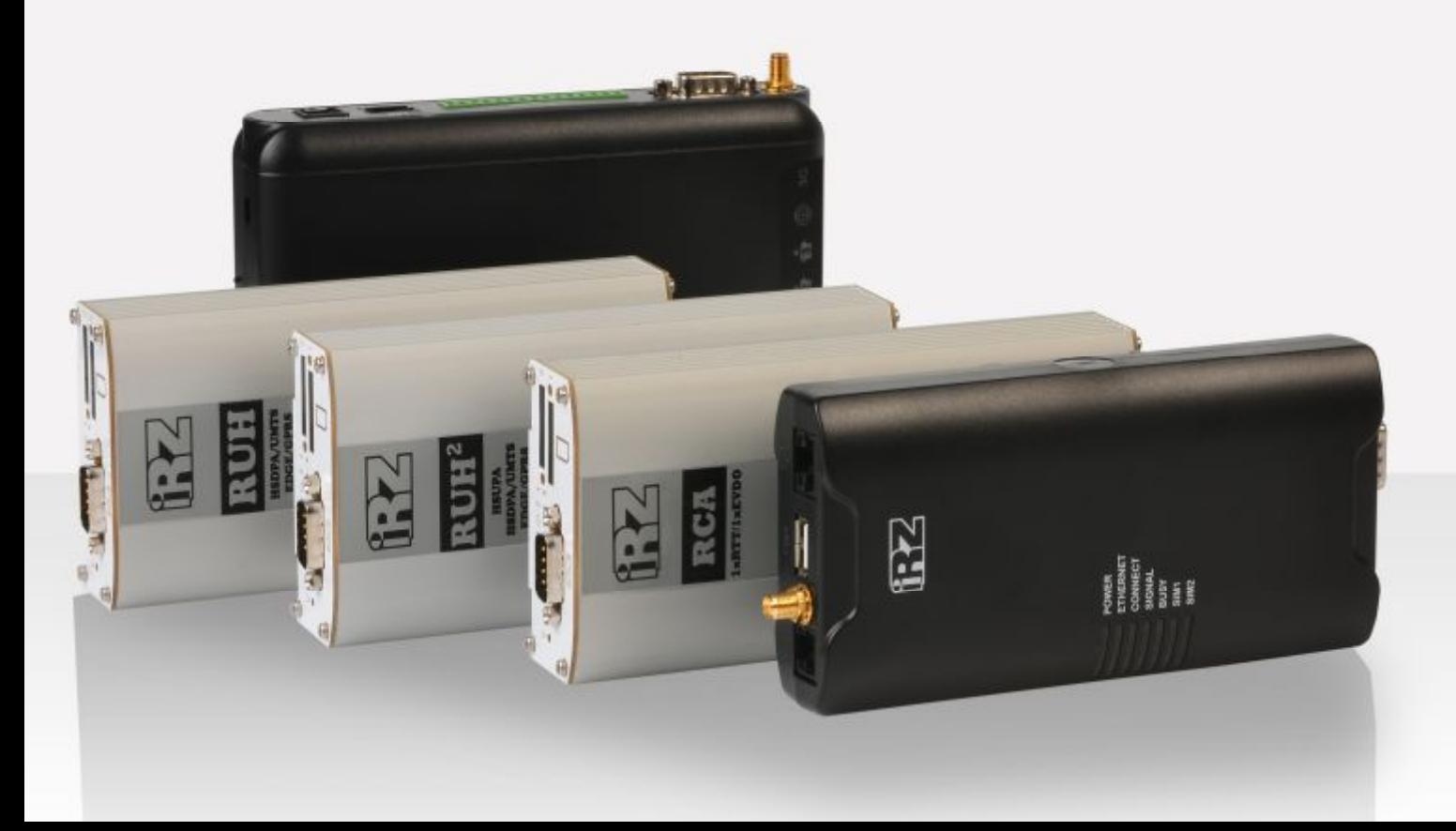

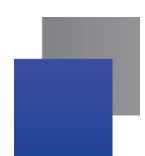

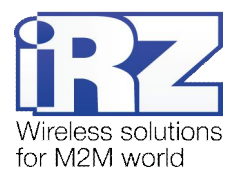

### Содержание

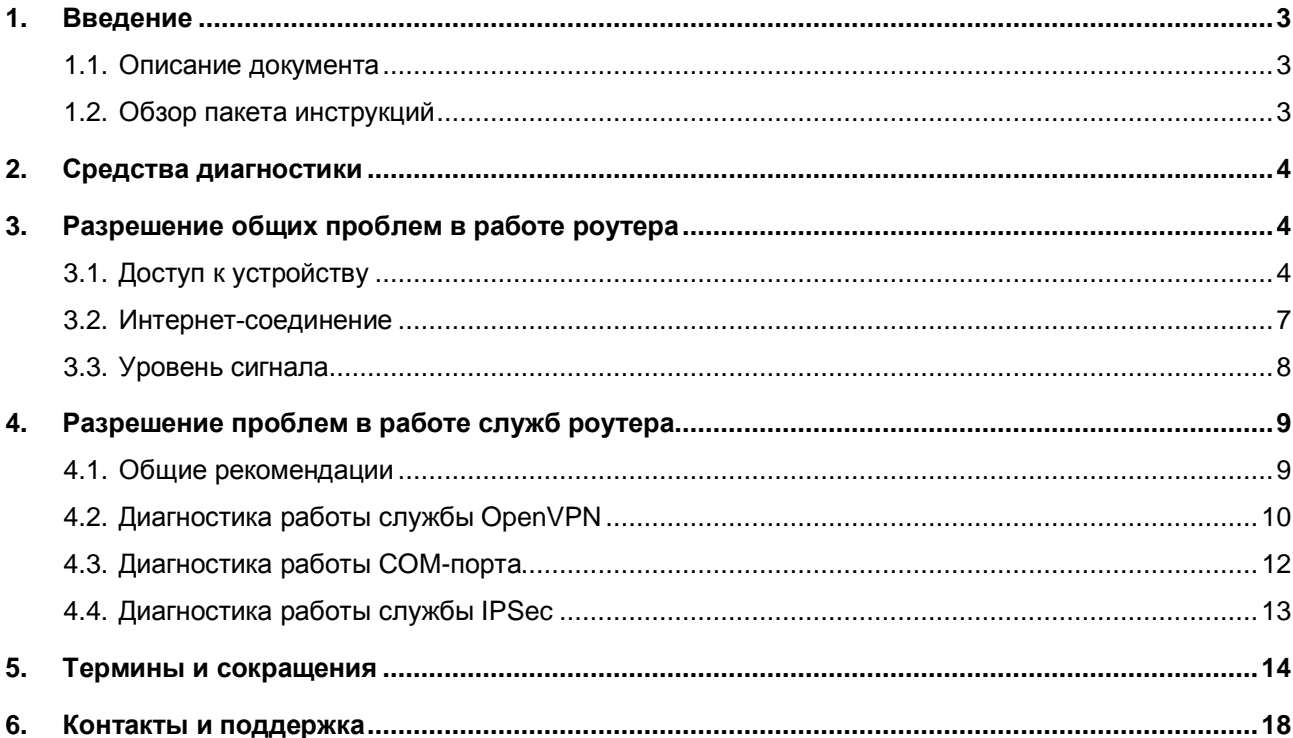

### Таблицы

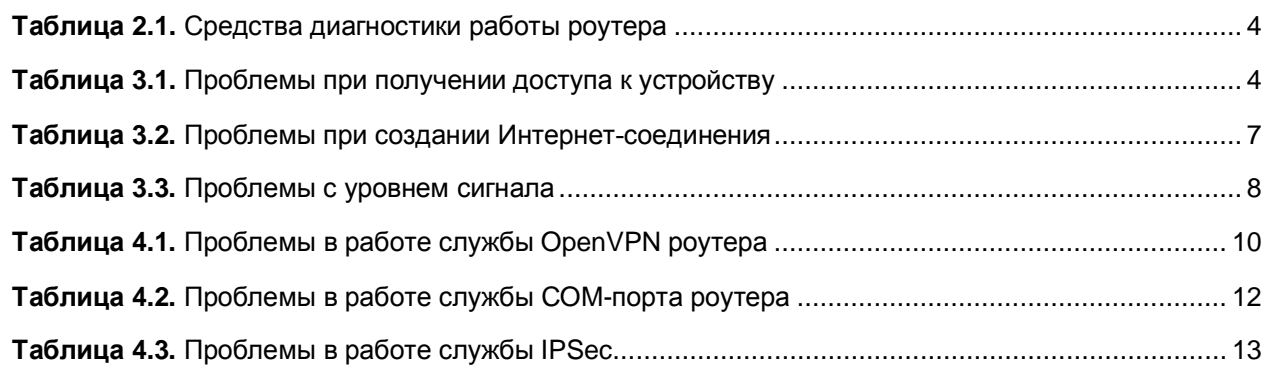

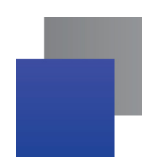

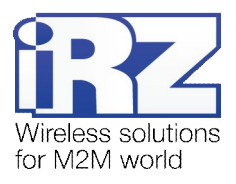

### <span id="page-2-0"></span>**,) Введение**

### <span id="page-2-1"></span>**,),) Описание документа**

Данный документ является частью пакета инструкций по применению роутера iRZ и содержит только рекомендации по разрешению проблемных ситуаций. Данный документ не содержит всей информации по работе с роутером.

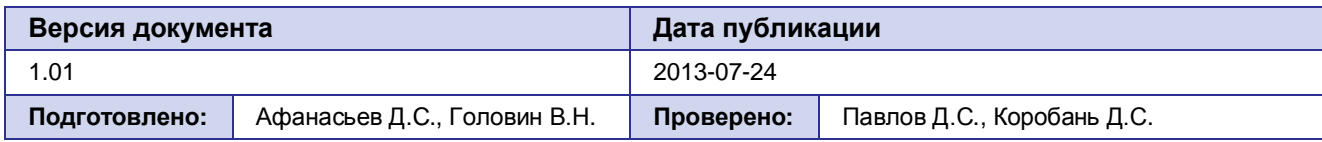

### <span id="page-2-2"></span>**,)-) Обзор пакета инструкций**

Вся документация на русском языке по продукции iRZ доступна на официальном сайте группы компаний «Радиофид» [\(www.radiofid.ru\)](http://www.radiofid.ru/ru/) в разделе «[Поддержка](http://www.radiofid.ru/ru/support.html)».

Содержание «Пакета инструкций по обслуживанию роутера iRZ»:

- **Руководство по эксплуатации роутера iRZ;**
- **Описание средств управления и мониторинга роутера iRZ;**
- **Диагностика и методы устранения неисправностей роутера iRZ;**
- **Р** Руководство по настройке роутера iRZ с помощью USB-накопителя;
- **Примеры рабочих конфигураций роутера iRZ:** 
	- **Создание виртуальных сетей и туннелей средствами OpenVPN;**
	- Удалённый доступ к COM-порту роутера;
	- **В Защита передаваемых данных средствами IPSec;**
	- **DynDNS и обход ограничений внешнего динамического IP-адреса;**
	- **Объединение сетей с помощью GRE-туннелей;**
	- **Отказоустойчивость уровня сети средствами VRRP;**
	- **В Обеспечение доступа к внутрисетевым службам средствами PortForwarding;**
	- **В Защита локальной сети и сервисов средствами встроенного Firewall;**
- Технические условия (ТУ);
- Протокол температурных испытаний;
- Декларация о соответствии.

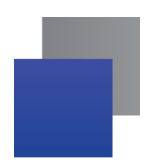

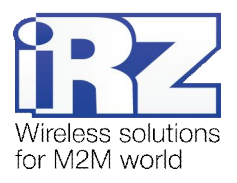

# <span id="page-3-0"></span>2. Средства диагностики

При проведении диагностических работ рекомендуется использовать программные средства, перечисленные в табл. 1 этого раздела.

<span id="page-3-3"></span>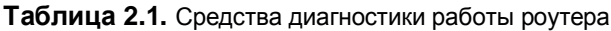

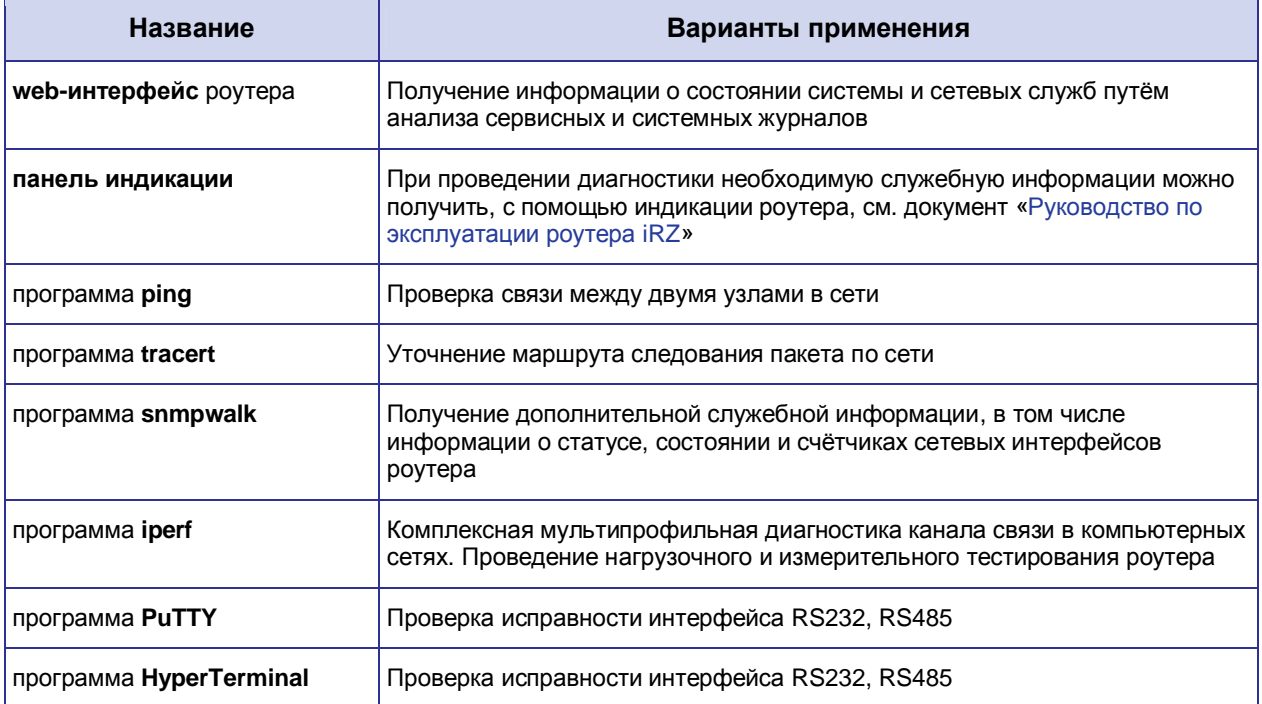

## <span id="page-3-1"></span>3. Разрешение общих проблем в работе роутера

В данном разделе рассмотрены наиболее часто встречающиеся проблемы применения роутера, возможные причины их возникновения и методы устранения.

### <span id="page-3-2"></span>3.1. Доступ к устройству

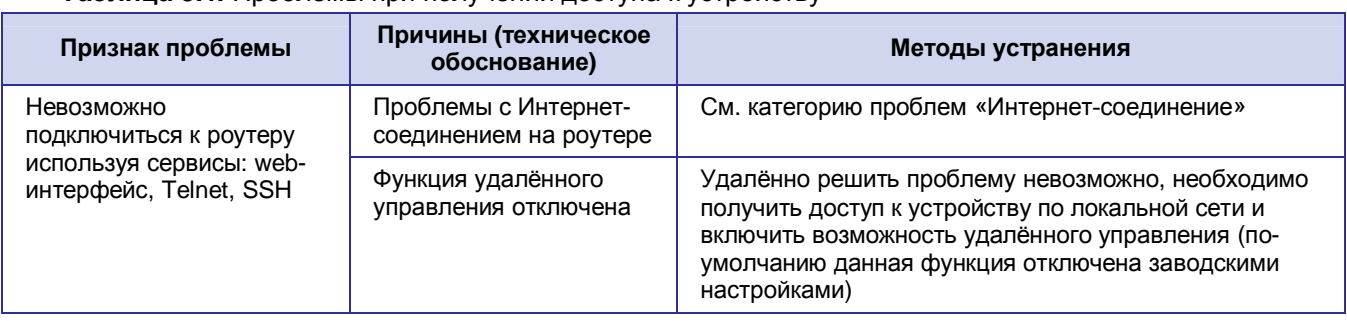

<span id="page-3-4"></span>Таблица 3.1. Проблемы при получении доступа к устройству

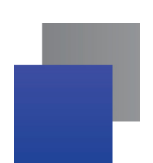

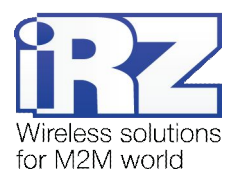

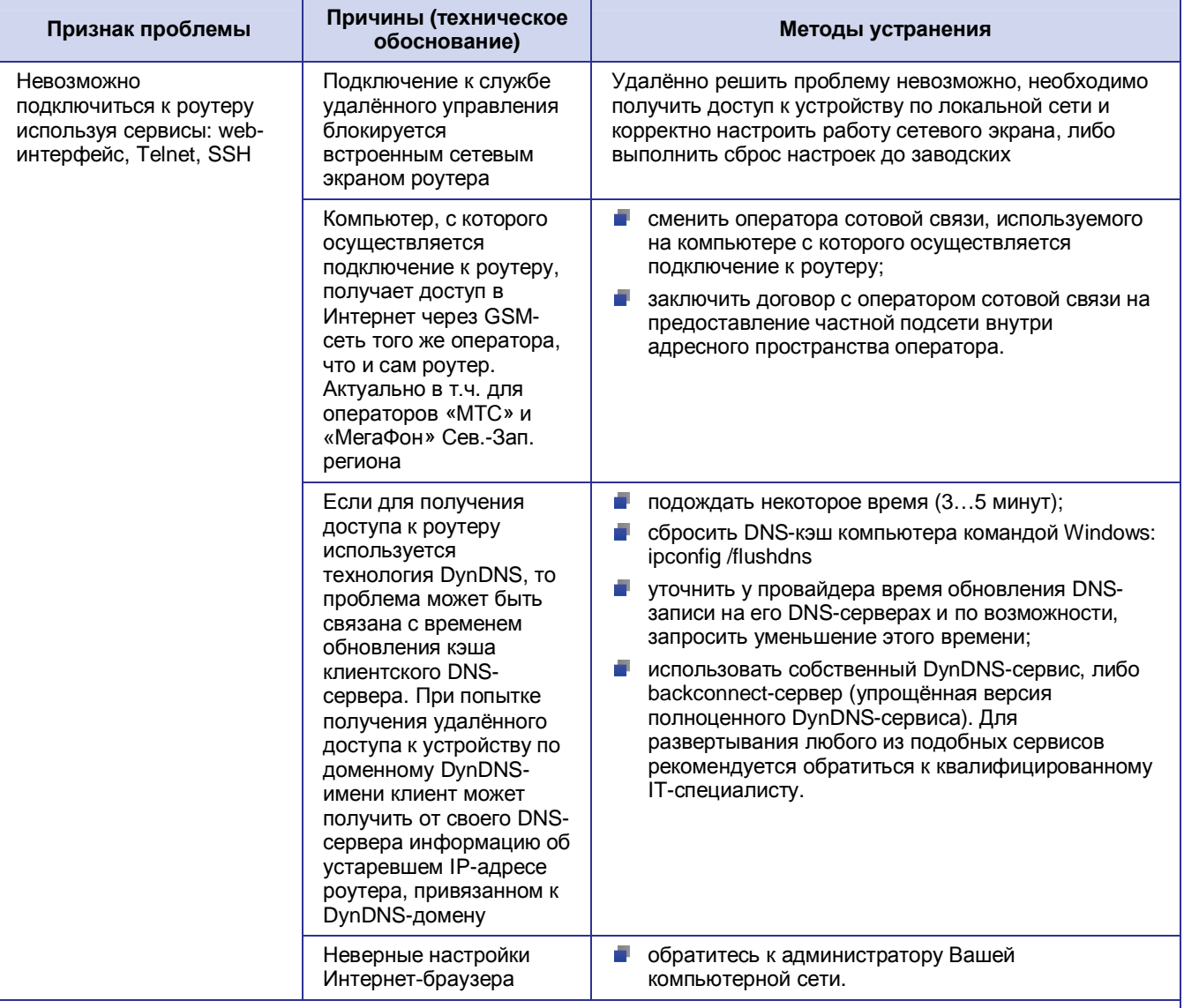

#### Таблица 3.1. Проблемы при получении доступа к устройству (продолжение)

Визуальные примеры проявления проблемы:

сообщение Интернет-браузера

#### Невозможно подключиться к удалённому серверу

Проверьте, верно ли написан адрес, или попробуйте найти сайт.

#### подключение через Telnet

|| telnet 217.166.147.130<br>|Подключение к 217.166.147.130...Не удалось открыть подключение к этому<br>| узлу, на порт 23: Сбой подключения

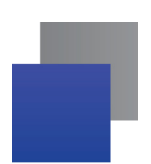

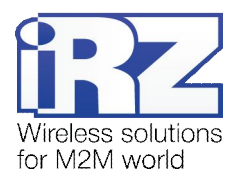

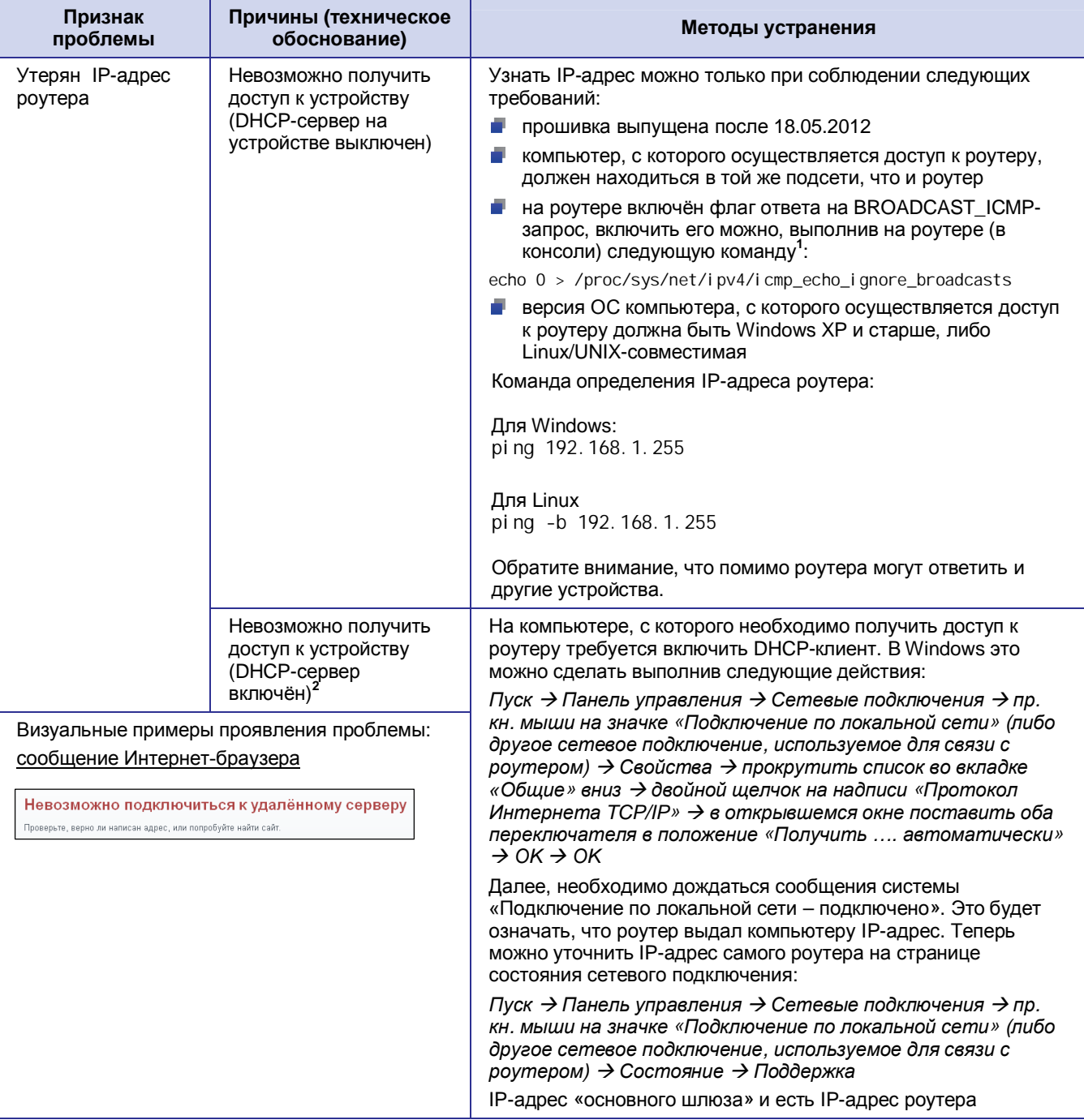

#### Таблица 3.1. Проблемы при получении доступа к устройству (продолжение)

1. Для прошивок выпущенных ранее 18.05.2012 настройка будет актуальна только до следующей перезагрузки роутера. Для автоматического применения команды при каждой загрузке роутера необходимо поместить эту строку в скрипт автозапуска (Administration > Startup Script). Более новые прошивки поставляются с уже включённой опцией BROADCAST ICMP 2. По-умолчанию DHCP-сервер включен

Примечание: Для обеспечения возможности получения доступа к устройству, при утере информации об IP-адресе на роутере должна быть предварительно включена настройка ответа на пакеты типа BROADCAST ICMP

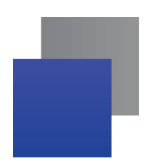

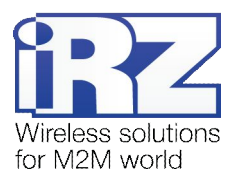

### <span id="page-6-0"></span>3.2. Интернет-соединение

### <span id="page-6-1"></span>Таблица 3.2. Проблемы при создании Интернет-соединения

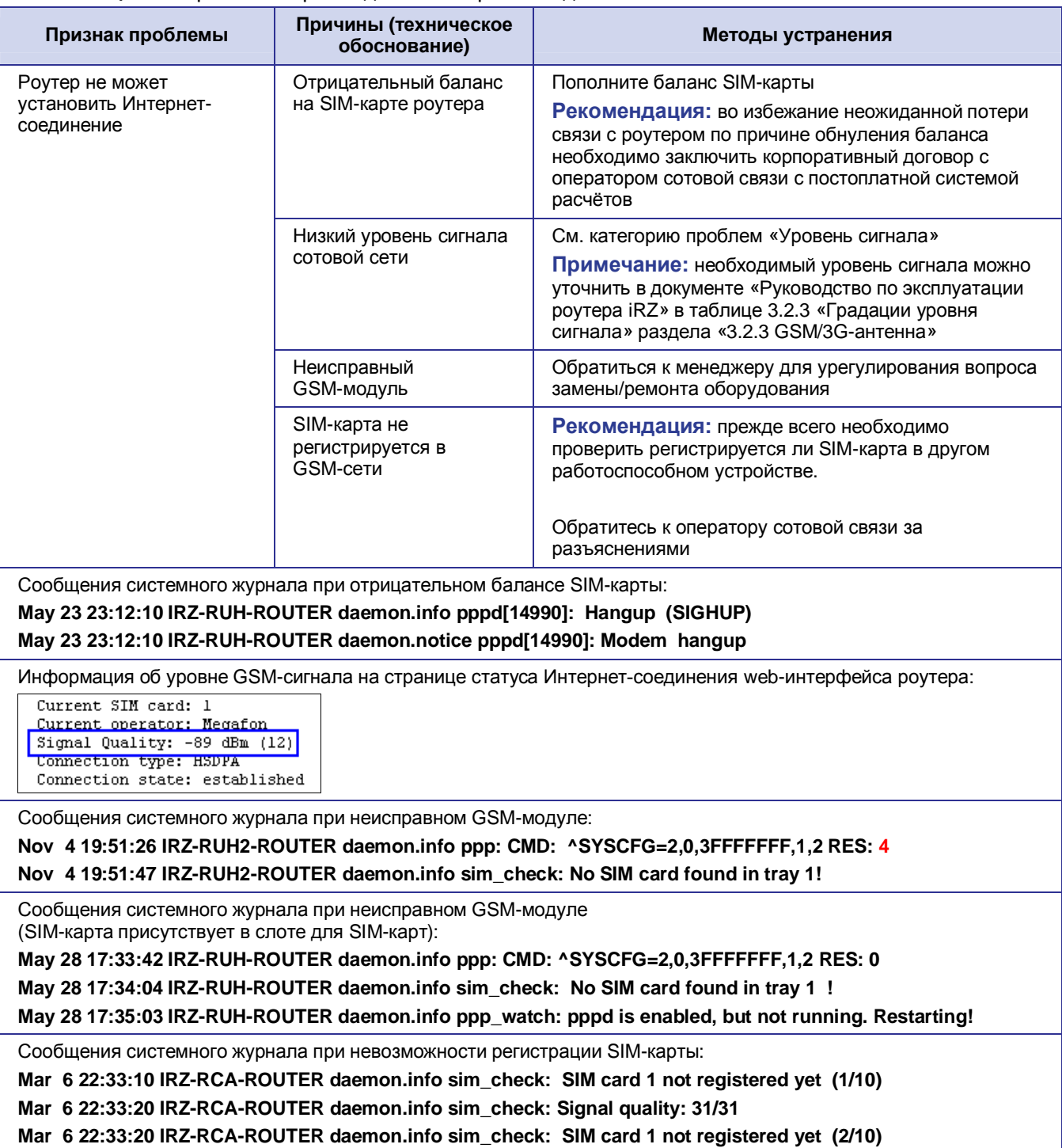

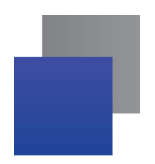

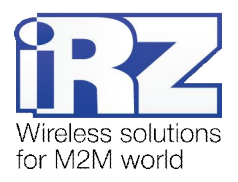

### <span id="page-7-0"></span>**.).) Уровень сигнала**

**Рекомендация5** При возникновении проблем убедитесь, что другие устройства работоспособны и не являются источником проблем.

**Примечание5** Необходимый для нормальной работы устройства уровень сигнала можно уточнить в документе «Руководство по эксплуатации роутера iRZ» в таблице «Градации уровня сигнала» раздела «GSM/3G-антенна».

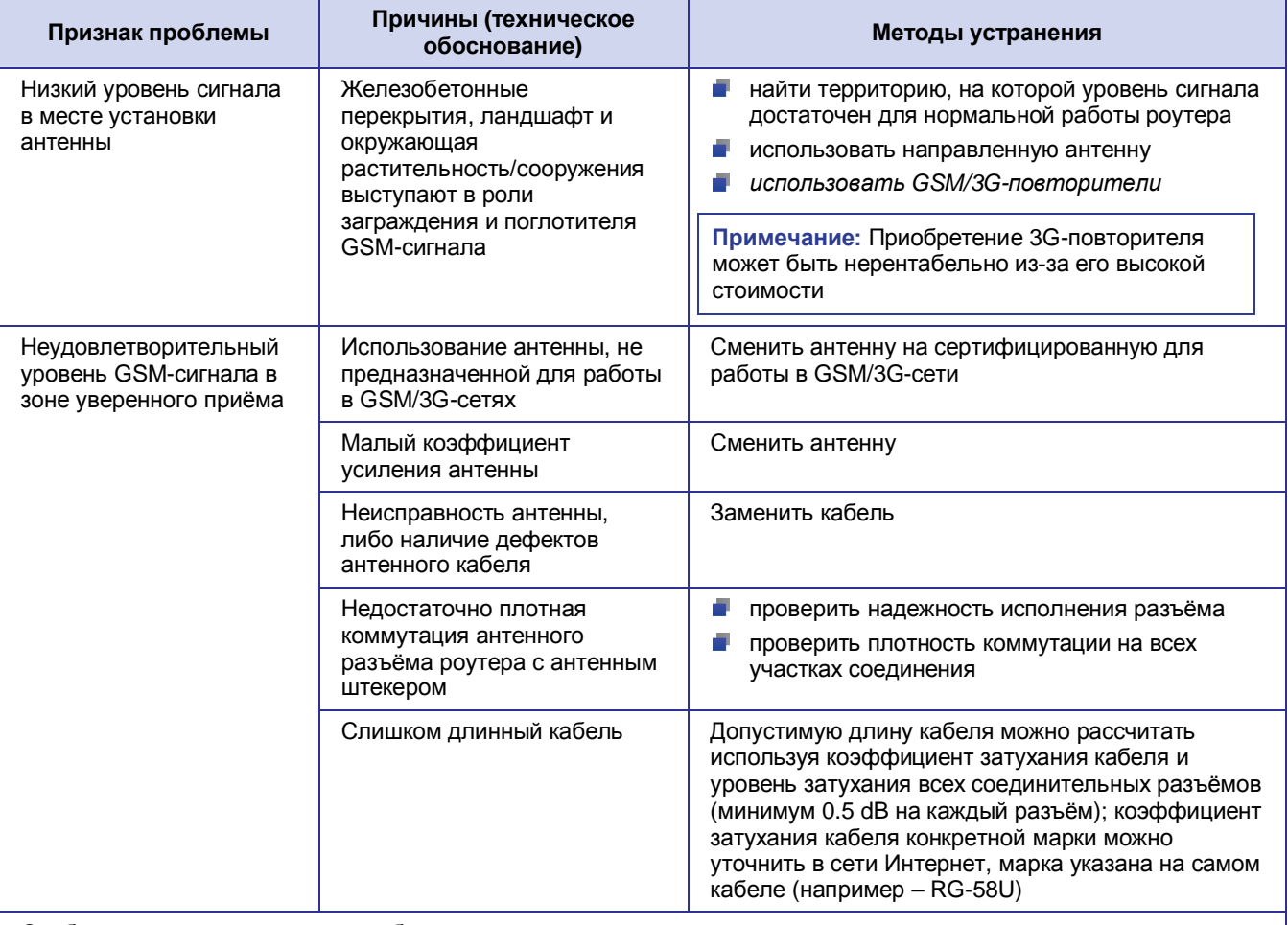

### <span id="page-7-1"></span>**Таблица.).)**Проблемы с уровнем сигнала

Сообщения системного журнала об уровне сигнала:

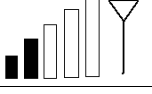

May 25 14:33:44 IRZ-RUH2-ROUTER daemon.info ppp: CMD: ^SYSCFG=2,0,3FFFFFFF,1,2 RES: 0 **May 25 14:33:58 IRZ-RUH2-ROUTER daemon.info sim\_check: Signal Quality: -95 dBm (9)в** May 25 14:33:58 IRZ-RUH2-ROUTER daemon.info sim\_check: SIM card 1 registered successfully

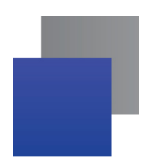

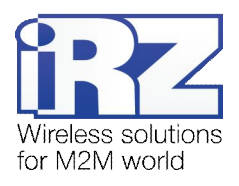

### <span id="page-8-0"></span>4. Разрешение проблем в работе служб роутера

### <span id="page-8-1"></span>4.1. Общие рекомендации

Для корректной работы сетевых служб не игнорируйте требования, предъявляемые к данным службам. Соблюдение правил и условий эксплуатации, позволит существенно сократить, либо полностью исключить время на диагностику работы каждой службы роутера.

Список служб:

- DoenVPN:
- Serial Port (служба СОМ-порта);
- $\blacksquare$  IPSec:
- $\blacksquare$  GRE:
- Static Routes (статическая маршрутизация);
- $\blacksquare$  VRRP:
- $\blacksquare$  Port Forwarding (перенаправление портов):
- NTP (служба синхронизации времени);
- $\blacksquare$  Telnet;
- SSH;
- SNMP.

Список обязательных требований для корректного функционирования этих служб:

- Интернет-соединение должно быть активно, за исключением случаев, когда:
	- в настройках службы не предполагается использование узлов, находящихся в пространстве глобальной сети Интернет (например использование OpenVPN только в рамках локальной сети заказчика, обеспечение взаимодействия нескольких устройств в рамках одной VPN-сети оператора сотовой связи);
	- В настройках службы не используются доменные имена, принадлежащие пространству имён глобальной сети Интернет;
- **GRPS/WCDMA-соединение должно быть активно, за исключением случаев когда:** 
	- Интернет-соединение не требуется для работы службы (см. предыдущий пункт);
	- П для доступа к сети Интернет в роутере используется проводное соединение (функция Reserve Link);
- сетевой экран настроен так, что не блокирует работу активных служб.

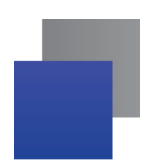

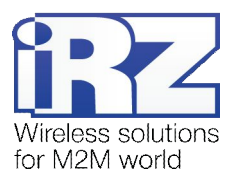

## <span id="page-9-0"></span>4.2. Диагностика работы службы OpenVPN

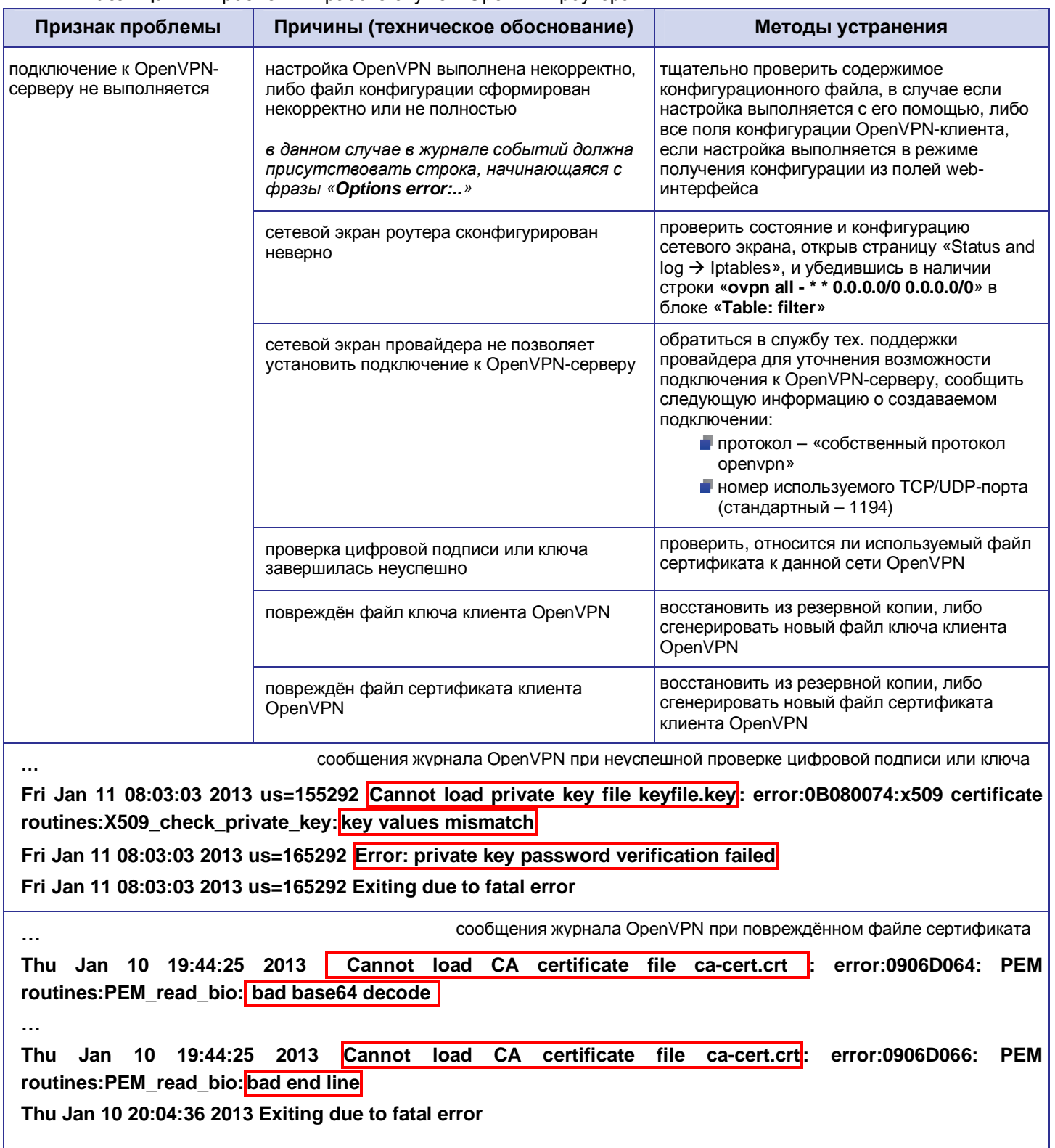

### <span id="page-9-1"></span>Таблица 4.1. Проблемы в работе службы OpenVPN роутера

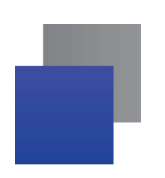

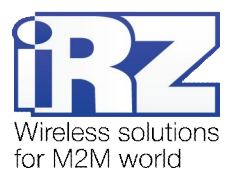

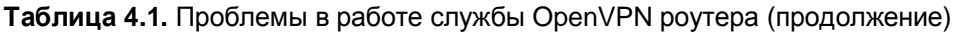

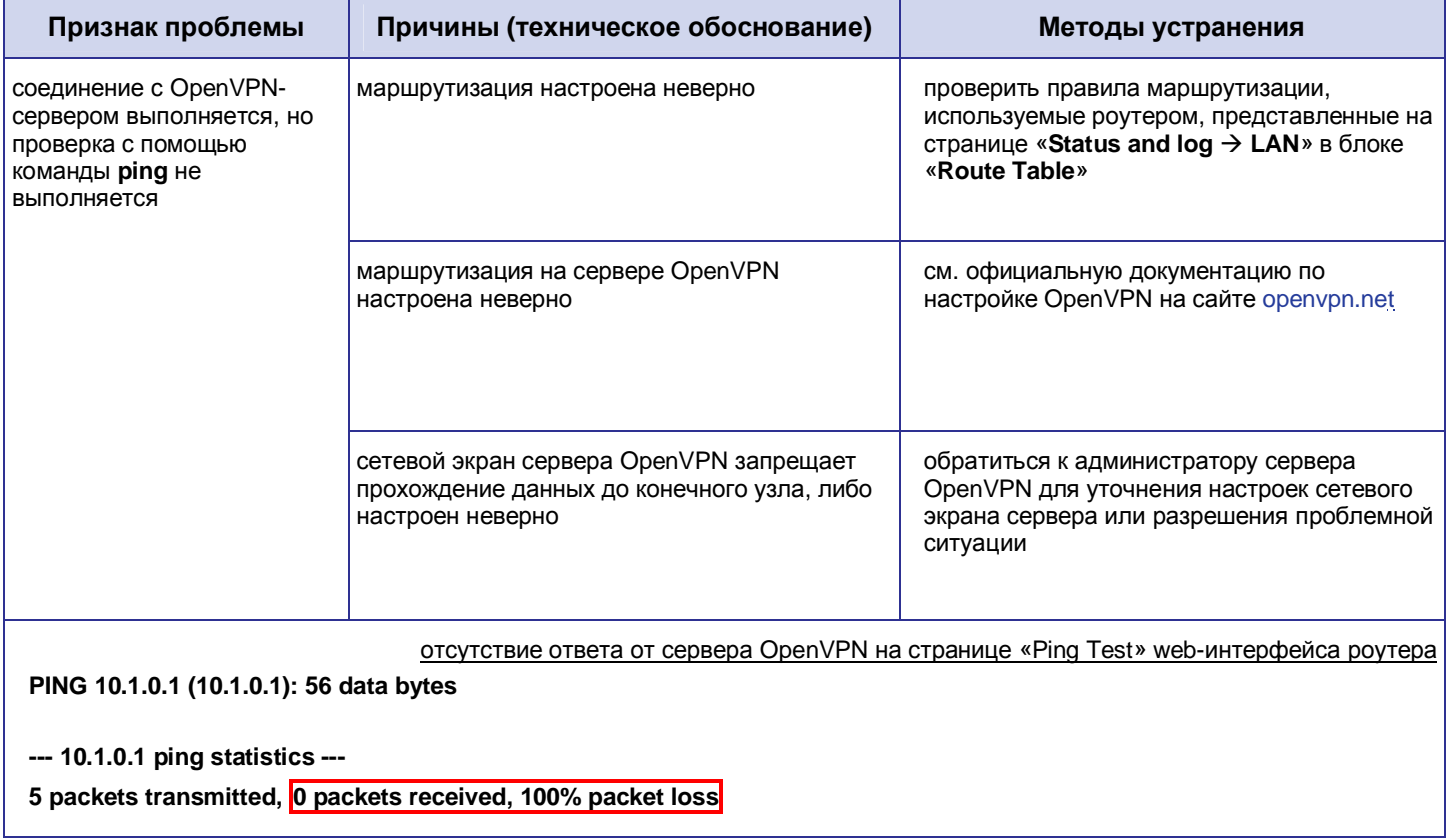

![](_page_11_Picture_0.jpeg)

![](_page_11_Picture_1.jpeg)

### <span id="page-11-0"></span>4.3. Диагностика работы СОМ-порта

#### <span id="page-11-1"></span>Таблица 4.2. Проблемы в работе службы СОМ-порта роутера

![](_page_11_Picture_33.jpeg)

Примечание: Для того, чтобы удостовериться в аппаратной исправности контроллера СОМ-порта роутера, рекомендуется обратиться к проверке с помощью зеркалирования посылаемого через СОМпорт сигнала, описанной в разделе «Проверка связи между виртуальным портом сервера и физическим портом роутера» документа «Удалённый доступ к СОМ-порту». Если данная проверка не позволила однозначно выявить неисправный узел, то рекомендуется установить «в разрез» между роутером iRZ и подключённым к его COM-порту оборудованием устройство, позволяющее определять факт поступления сигнала/данных от роутера к подключённому оборудованию, для этих целей может быть использован конвертер интерфейсов серии NPort 5xxx, (производитель - «Моха»), имеющий на корпусе встроенную индикацию передачи пользовательских данных.

![](_page_12_Picture_0.jpeg)

![](_page_12_Picture_1.jpeg)

### <span id="page-12-0"></span>4.4. Диагностика работы службы IPSec

![](_page_12_Picture_25.jpeg)

### <span id="page-12-1"></span>Таблица 4.3. Проблемы в работе службы IPSec

Рекомендация: Для работы данной службы необходимо подключение к Интернет, которое может быть выполнено только через канал оператора сотовой связи; прежде чем выполнять диагностику возможной неисправности рекомендуется проверить, что роутер установил подключение. Подробности см. в разделе «Интернет-соединение» данного документа.

![](_page_13_Picture_0.jpeg)

![](_page_13_Picture_1.jpeg)

### <span id="page-13-0"></span>5. Термины и сокращения

#### Пуско-наладка

Вычислительный комплекс - совокупность технических (программных и/или аппаратных) средств, выполняющих по заданному принципу общую задачу, сформулированную конкретным техническим решением;

Техническое решение - идея, либо документ, описывающие набор технических мер и/или мероприятий, направленных на реализацию конкретной задачи, для воплощения которой используются функциональные возможности используемых в данном решении компонентов, связанных между собой и взаимодействующих друг с другом определённым образом;

Пуско-наладка - мероприятие, задачей которого является развертывание (сборка, установка, настройка и подключение) вычислительного комплекса, выполненного в соответствии с заданным техническим решением, проверка и оценка работоспособности данного комплекса, а так же меры, направленные на обеспечение его стабильной работы;

Объект - географическая точка, в которой будет производиться эксплуатация вычислительного комплекса (либо его части), включающего в себя роутер iRZ;

USECASE-схема - сценарий развития событий (нормальных и ошибочных) в процессе работы/функционирования конкретного программного продукта или вычислительного комплекса, является частью технического решения;

Доступ к устройству (физический, удалённый) - получение непосредственной возможности влиять на работу устройства, изменять его настройки, режим и логику работы через команды управления (удалённый доступ), либо воздействуя на устройство физически: отключение питания, подключение кабеля компьютерной сети, подключение к управляемому устройству через СОМ-порт и т.п. (физический доступ);

Нагрузочная проверка - мероприятие, позволяющее в реальных условиях выявить и оценить недостатки существующего программного/аппаратного средства, вычислительного комплекса или технического решения в целом, с помощью преднамеренного создания ожидаемой в условиях реальной работы нагрузки, а так же нагрузки, превышающей ожидаемую (для выявления максимальных значений, при которых система сохраняет работоспособность);

#### Сетевые технологии

GSM - стандарт сотовой связи («СПС-900» в РФ);

GPRS - стандарт передачи данных в сетях операторов сотовой связи «поколения 2.5G» основанный на пакетной коммутации (до 56 Кбит/с);

**EDGE** - преемник стандарта GPRS, представитель «поколения 2.75G», основанный на пакетной коммутации (до 180 Кбит/с);

![](_page_14_Picture_0.jpeg)

HSPA (HSDPA, HSUPA) - технология беспроводной широкополосной радиосвязи, использующая пакетную передачу данных и являющаяся надстройкой к мобильным сетям WCDMA/UMTS, представитель «поколения 3G» (HSUPA - до 3,75 Мбит/с, HSDPA - до 7,2 Мбит/с);

**WCDMA** - стандарт беспроводной сотовой связи:

3G - общее описание набора стандартов, описывающих работу в широкополосных мобильных сетях UMTS и GSM: GPRS, EDGE, HSPA:

IP-сеть - компьютерная сеть, основанная на протоколе IPv4 (Internet Protocol) - межсетевой протокол 4 версии. IP-сеть позволяет объединить для взаимодействия и передачи данных различные виды устройств (роутеры, компьютеры, сервера, a так же различное узкоспециализированное оборудование);

**IP-адрес** – адрес узла (компьютера, роутера, сервера) в IP-сети:

Внешний IP-адрес - IP-адрес в сети Интернет, предоставленный провайдером услуг связи в пользование клиенту на своём/его оборудовании для обеспечения прямой связи с оборудованием клиента через сеть Интернет:

Фиксированный внешний IP-адрес - внешний IP-адрес, который не может измениться ни при каких условиях (смена типа оборудования клиента и др.) или событиях (переподключение к сети провайдера и др.); единственной возможностью сменить фиксированный IP-адрес является обращение к провайдеру;

Динамический IP-адрес - IP-адрес, который может меняться при каждом новом подключении к сети:

Динамический внешний IP-адрес - внешний IP-адрес в сети Интернет, изменяющийся, как правило, в одном из следующих случаев:

- При каждом новом подключении к Интернет;
- по истечении срока аренды клиентского локального IP-адреса;
- через заданный промежуток времени;
- В соответствии с другой политикой клиентской адресации провайдера;

#### Локальный IP-адрес:

- IP-адрес, назначенный локальному интерфейсу роутера, как правило локальный IP-адрес должен находиться в адресном пространстве обслуживаемой роутером сети;
- IP-адрес, присвоенный оборудованием Интернет-провайдера клиентскому устройству в момент подключения к Интернет; данный IP-адрес не может быть использован для получения доступа к клиентскому устройству из вне (через сеть Интернет), он позволяет только пользоваться доступом в Интернет;

Серый/частный/приватный IP-адрес - см. определение 2 для термина "локальный IP-адрес"

Узел сети - объект сети (компьютерной/сотовой), способный получать от других узлов сети и передавать этим узлам служебную и пользовательскую информацию

Клиент/клиентский узел/удаленный узел/удалённое устройство устройство, территориально удалённое от места, либо объекта/узла, обсуждаемого в конкретно взятом контексте:

![](_page_15_Picture_0.jpeg)

Сетевой экран (firewall) - программный аппаратный комплекс, призванный выполнять задачи защиты обслуживаемой роутером сети, её узлов, а так же самого роутера от: нежелательного трафика, несанкционированного доступа, нарушения их работы, а так же обеспечения целостности и конфиденциальности передаваемой информации на основе предопределённых администратором сети правил и политик обработки трафика в обоих направлениях:

(Удалённая) командная строка, (удалённая) консоль роутера - совокупность программных средств (серверная и клиентская программы Telnet/SSH), позволяющая осуществлять управление роутером посредством консольных команд при отсутствии физического доступа к устройству;

Служебный трафик - трафик, содержащий в себе служебную информацию, предназначенную для контроля работы сети, поддержания целостности передаваемых пользовательских данных и взаимодействия сетевых служб двух и более узлов между собой;

Пользовательские данные (в сети) - информация, создаваемая или используемая оборудованием в сети пользователя, для передачи, обработки и хранения которой было разработано техническое решение:

Нежелательный трафик - трафик, не несущий полезной нагрузки, который тем не менее генерируется одним или несколькими узлами сети, тем самым создавая паразитную нагрузку на сеть:

Сетевая служба - служба, обеспечивающая решения вопросов обработки, хранения и/или передачи информации в компьютерной сети;

Сервер - этот термин может быть использован в качестве обозначения для:

- ерверной части программного пакета используемого в вычислительном комплексе;
- роли компонента, либо объекта в структурно-функциональной схеме технического решения, развёртываемого с использованием роутера iRZ;
- и компьютера, предоставляющего те или иные сервисы (сетевые службы, службы обработки и хранения данных и прочие);

Провайдер - организация, предоставляющая доступ в сеть Интернет;

Оператор сотовой связи - организация, оказывающая услуги передачи голоса и данных, доступа в Интернет и обслуживания виртуальных частных выделенных сетей (VPN) в рамках емкости своей сотовой сети;

Относительный URL-путь - часть строки web-адреса в адресной строке браузера, находящаяся после доменного имени или IP-адреса удалённого узла, и начинающаяся с символа косой черты (символ «/»), пример:

#### Исходный web-адрес: http://192.168.1.1/index.php

#### Относительный путь: /index.php

"Crossover"-патчкорд - сетевой кабель, проводники которого обжаты таким образом, что его можно использовать для прямого подключения роутера к компьютеру без необходимости использования коммутационного оборудования;

Учётная запись, аккаунт - другое название "личного кабинета" пользователя Интернет-сайта. позволяющего вносить и редактировать его личные данные, настройки;

![](_page_16_Picture_0.jpeg)

![](_page_16_Picture_1.jpeg)

USB-накопитель - запоминающее устройство, подключаемое к роутеру через USB-интерфейс, и используемое для сохранения/считывания служебной информации роутера; может быть использовано для резервирования настроек роутера, их восстановления, а так же для автоматической конфигурации службы OpenVPN (не сервера OpenVPN).

![](_page_17_Picture_0.jpeg)

![](_page_17_Picture_1.jpeg)

### <span id="page-17-0"></span>**1) Контакты и поддержка**

Новые версии прошивок, документации и сопутствующего программного обеспечения можно получить, обратившись по следующим контактам:

![](_page_17_Picture_113.jpeg)

Наши специалисты всегда готовы ответить на все Ваши вопросы, помочь в установке, настройке и устранении проблемных ситуаций при эксплуатации оборудования.

В случае возникновения проблемной ситуации, при обращении в техническую поддержку, следует указывать версию программного обеспечения, используемого в роутере. Так же рекомендуется к письму прикрепить журналы запуска проблемных сервисов, снимки экранов настроек и любую другую полезную информацию. Чем больше информации будет предоставлено сотруднику технической поддержки, тем быстрее он сможет разобраться в сложившейся ситуации.

**Примечание5** Перед обращением в техническую поддержку настоятельно рекомендуется обновить программное обеспечение роутера до актуальной версии.